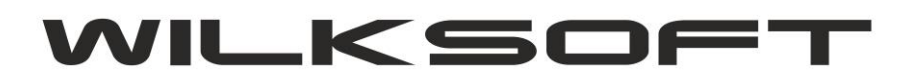

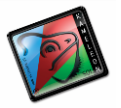

42-200 Częstochowa ul. Kiepury 24A 034-3620925 [www.wilksoft..pl](http://www.wilksoft..pl/)

## **AUTOMATYZACJA TWORZENIA NUMERU POLECENIA KSIĘGOWEGO KAMELEON.ERP ver.8.60.7**

**KAMELEON.ERP** od ver.8.60.7 ma wbudowany mechanizm pozwalający na automatyzację tworzenia polecenia księgowania w oparciu o Inspektor księgowań. Aby skorzystać z tej funkcjonalności należy zdefiniować typy poleceń księgowych, dostępnych w sekcji **BAZA DANYCH -> STAŁE ERP - > Typy poleceń księgowych**

*\_\_\_\_\_\_\_\_\_\_\_\_\_\_\_\_\_\_\_\_\_\_\_\_\_\_\_\_\_\_\_\_\_\_\_\_\_\_\_\_\_\_\_\_\_\_\_\_\_\_\_\_\_\_\_\_\_\_\_\_\_\_\_\_\_\_\_\_\_\_\_\_\_\_\_\_\_\_\_\_\_\_\_\_\_\_\_\_\_\_\_\_\_\_\_\_\_\_\_\_\_\_\_\_\_\_\_\_\_\_\_\_\_\_\_\_*

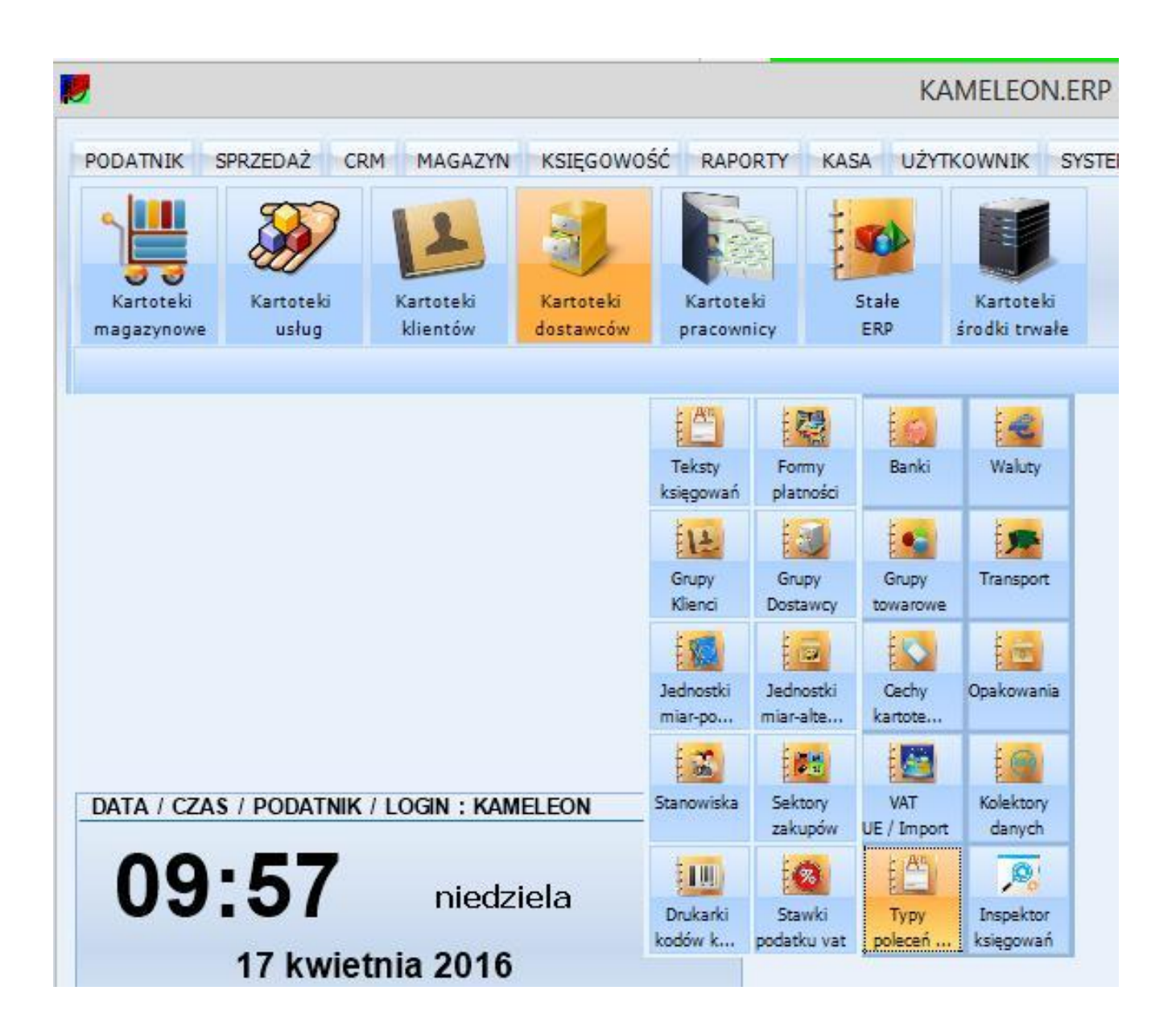

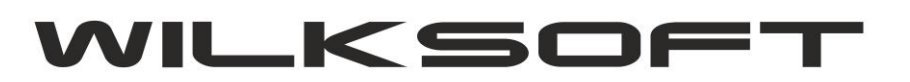

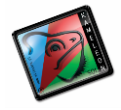

42-200 Częstochowa ul. Kiepury 24A 034-3620925 [www.wilksoft..pl](http://www.wilksoft..pl/)

Pod przyciskiem "Typy Poleceń ..." mamy do dyspozycji pokazaną na poniższym zrzucie przeglądarkę …

*\_\_\_\_\_\_\_\_\_\_\_\_\_\_\_\_\_\_\_\_\_\_\_\_\_\_\_\_\_\_\_\_\_\_\_\_\_\_\_\_\_\_\_\_\_\_\_\_\_\_\_\_\_\_\_\_\_\_\_\_\_\_\_\_\_\_\_\_\_\_\_\_\_\_\_\_\_\_\_\_\_\_\_\_\_\_\_\_\_\_\_\_\_\_\_\_\_\_\_\_\_\_\_\_\_\_\_\_\_\_\_\_\_\_\_\_*

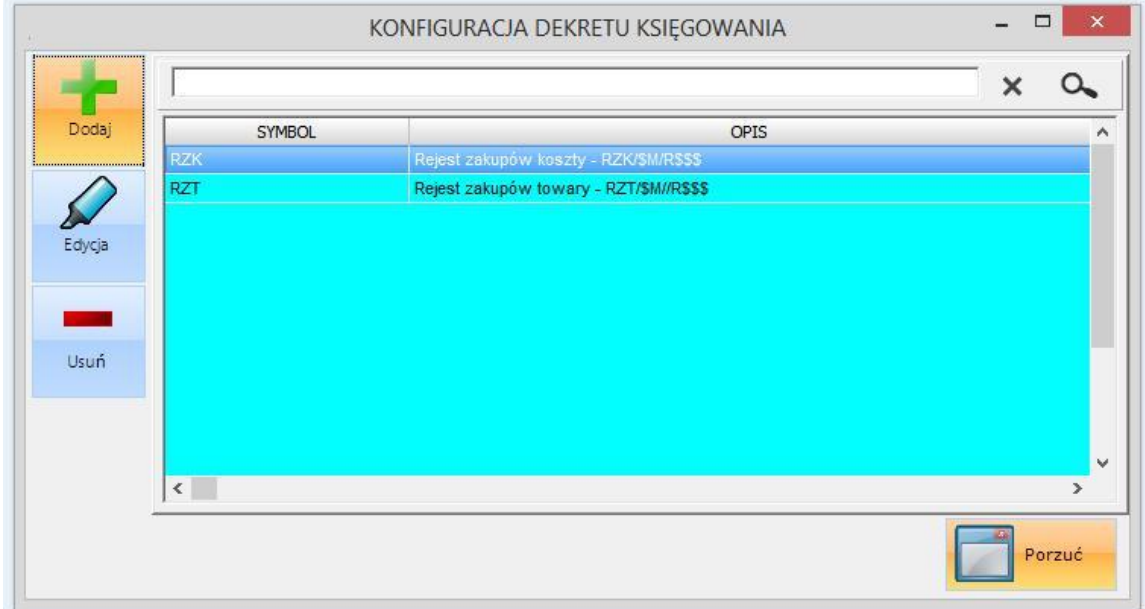

Na potrzeby niniejszego przykładu zdefiniowaliśmy dwa typy poleceń księgowań (w opisie dodaliśmy oznaczenie formatu dekretu jaki będziemy chcieli uzyskać, ale nie on w tym miejscu żadnego znaczenia dla działania programu)

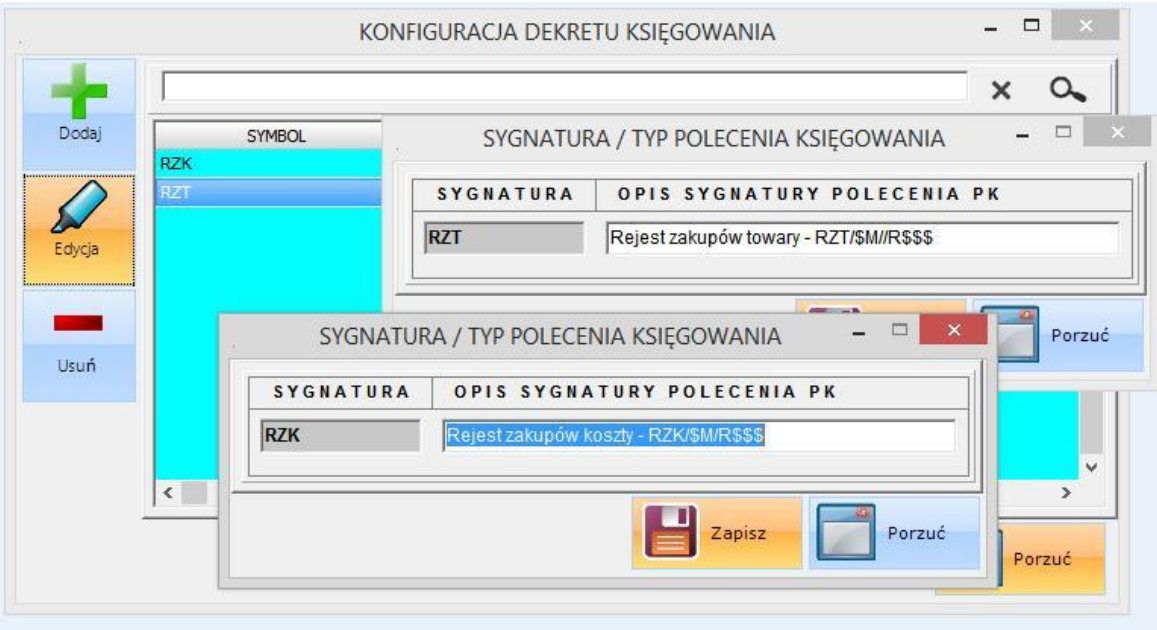

Teraz możemy wykorzystać utworzone typy poleceń księgowań w Inspektorze księgowań dodają algorytm automatycznego tworzenia dekretu w oparciu o datę księgowania. Na

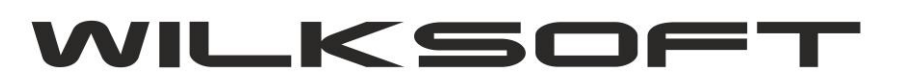

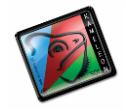

42-200 Częstochowa ul. Kiepury 24A 034-3620925 [www.wilksoft..pl](http://www.wilksoft..pl/)

poniżej zamieszczonym zrzucie ekranu widzimy konfigurację dekretu "Kosztowe" <-> "Dostawca" z uaktywnioną opcją automatycznego tworzenia polecenia księgowania.

*\_\_\_\_\_\_\_\_\_\_\_\_\_\_\_\_\_\_\_\_\_\_\_\_\_\_\_\_\_\_\_\_\_\_\_\_\_\_\_\_\_\_\_\_\_\_\_\_\_\_\_\_\_\_\_\_\_\_\_\_\_\_\_\_\_\_\_\_\_\_\_\_\_\_\_\_\_\_\_\_\_\_\_\_\_\_\_\_\_\_\_\_\_\_\_\_\_\_\_\_\_\_\_\_\_\_\_\_\_\_\_\_\_\_\_\_*

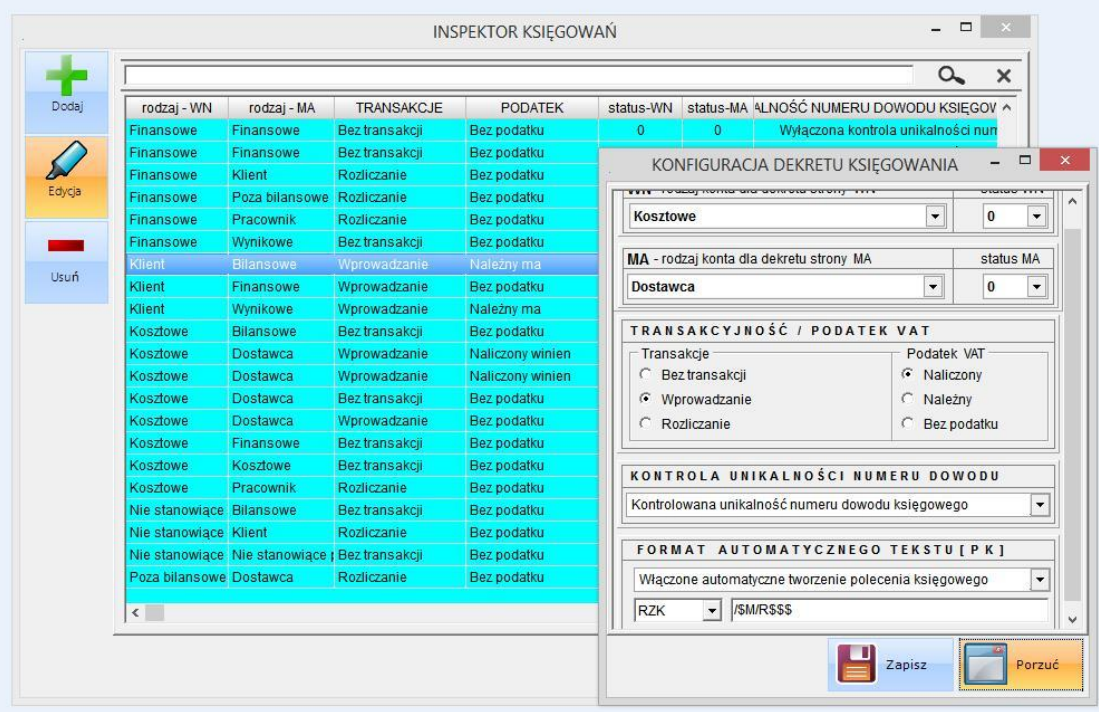

Teraz podczas wykonywania księgowania z udziałem wyżej opisanych kont program automatycznie wypełni numer polecenia księgowania.

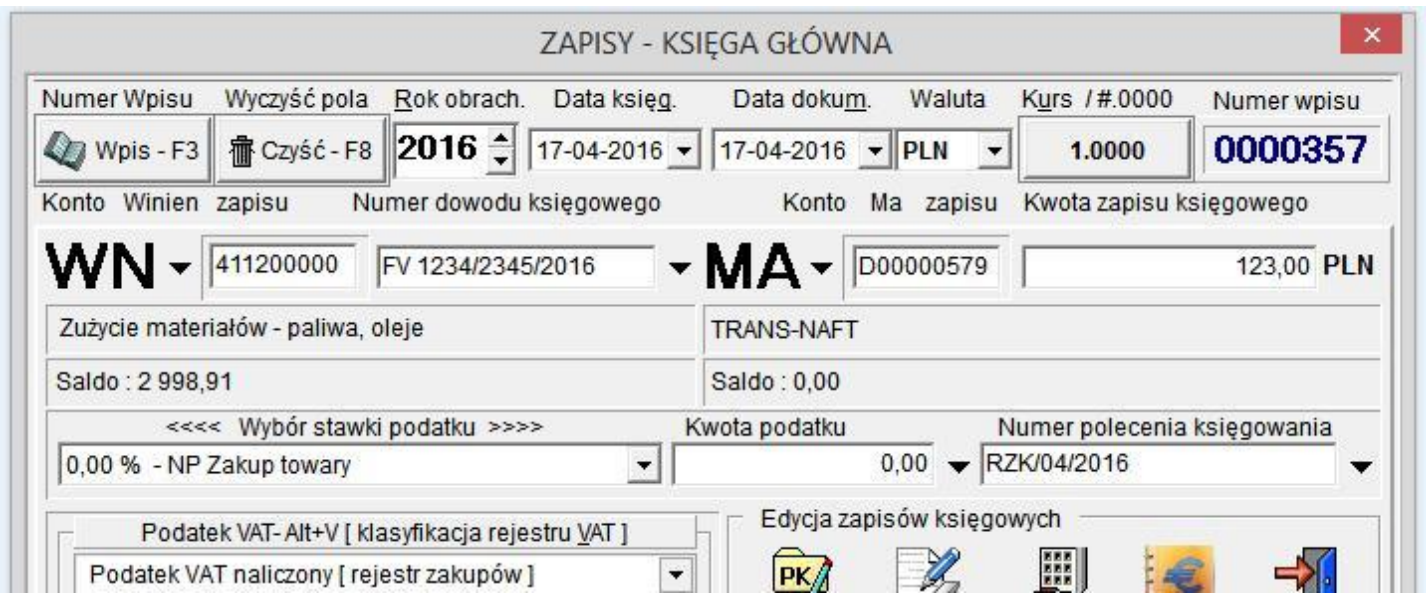